## Boletim Técnico

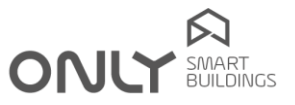

## Boletim Técnico nº 4/2013 2013-02-20

## FUNCIONALIDADES DO D-BUSDRV

O D-BUSDRV tem funcionalidades que permitem acelerar a configuração dos comandos gerais numa casa.

NOTA importante: estas funcionalidades podem não funcionar com comandos mais antigos. Convém por isso verificar se os comandos gerais incluem realmente todas as saídas ou não.

É agora possível gerar os seguintes comandos:

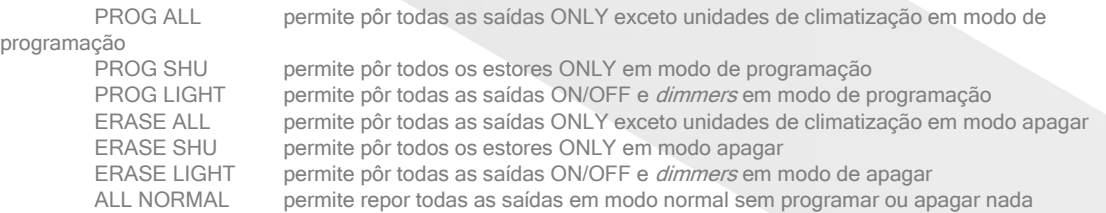

Para pôr todas as saídas em modo PROGRAMAR proceder como se segue:

- 
- 1. Manter premida a tecla C durante 2 segundos: o LED verde passa a laranja.<br>2. Premir agora a tecla A: o comando PROG ALL é enviado e o LED passa a v 2. Premir agora a tecla A: o comando PROG ALL é enviado e o LED passa a verde.<br>3. Premir agora o botão que pretende adicionar a todas as saídas: todas as saídas r
- 3. Premir agora o botão que pretende adicionar a todas as saídas: todas as saídas programam o botão e saem de programação.

Para pôr todas as saídas em modo de APAGAR proceder como se segue:

- 1. Manter premida a tecla C durante 2 segundos: o LED verde passa a laranja.
- 2. Premir novamente a tecla C durante 2 segundos: o LED laranja começa a piscar.
- 3. Premir agora a tecla A: o comando ERASE ALL é enviado e o LED passa a verde.
- 4. Premir agora o botão que pretende remover de todas as saídas. Todas as saídas apagam o botão e saem de programação.

Para pôr todas as saídas ON/OFF e *dimmer* em modo de PROGRAMAR proceder como se segue:

- 1. Manter premida a tecla C durante 2 segundos: o LED verde passa a laranja.
- 
- 2. Premir agora a tecla B: o comando PROG LIGHT é enviado e o LED passa a verde.<br>3. Premir agora o botão que pretende adicionar a todas as saídas ON/OFF e *dimmer*: t Premir agora o botão que pretende adicionar a todas as saídas ON/OFF e *dimmer*: todas programam o botão e saem de programação.

Para pôr todas as saídas ON/OFF e *dimmer* em modo de APAGAR proceder como se segue:

- Manter premida a tecla C durante 2 segundos: o LED verde passa a laranja.
- 2. Premir novamente a tecla C durante 2 segundos: o LED laranja começa a piscar.
- 3. Premir agora a tecla B: o comando ERASE LIGHT é enviado e o LED passa a verde.
- 4. Premir agora o botão que pretende remover todas as saídas ON/OFF e *dimmer*. Todas apagam o botão e saem de programação.

Para pôr todos os estores em modo de PROGRAMAR proceder como se segue:

- 1. Manter premida a tecla C durante 2 segundos: o LED verde passa a laranja.
- 2. Premir agora a tecla D: o comando PROG SHU é enviado e o LED passa a verde.
- 3. Premir agora o botão que pretende adicionar a todos os estores: todos eles programam o botão e saem de programação.

COMPETE 2020 2020

Para pôr todos os estores em modo de APAGAR proceder como se segue:

- 1. Manter premida a tecla C durante 2 segundos: o LED verde passa a laranja.
- 2. Premir novamente a tecla C durante 2 segundos: o LED laranja começa a piscar.
- 3. Premir agora a tecla D: o comando ERASE SHU é enviado e o LED passa a verde.

Enancer Electrónica, Lda Rua Max Grundig, 9 4705-820 Braga PORTUGAL Tel.: +351 253 221 484 info@only-smartbuildings.com

u oolu-smarthuildings com

## Boletim Técnico

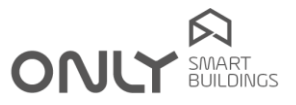

4. Premir agora o botão que pretende remover de todas as saídas. Todas as saídas apagam o botão e saem de programação.

Para repor todas as unidades em modo NORMAL, portanto sem ser em modo PROGRAMAR ou APAGAR sem ter de programar ou adicionar qualquer tecla, proceder como se segue:

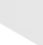

- 1. Manter premida a tecla C durante 2 segundos: o LED verde passa a laranja.
- 2. Premir novamente a tecla C brevemente: o comando ALL NORMAL é enviado e o LED passa a verde.

NOTA importante: somente os módulos com versão V2.0 ou posterior e as novas unidades de som executam estes comandos.

Enancer Electrónica, Lda Rua Max Grundig, 9 4705-820 Braga PORTUGAL Tel.: +351 253 221 484 info@only-smartbuildings.com

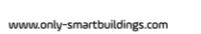

COMPETE 2020 2020 1